## **For linking a WaveBook to a Desktop PC**

## WARNING

**Electrical Shock Hazard! Perform all hardware setups with all power off to the device serviced and to all connected equipment; otherwise, personal injury may result.**

WBK21 is used to link WaveBook to a desktop PC. WBK21 contains the following two ports:

- 2.5 Mbyte/second (enhanced parallel port), often referred to as an LPT printer port.
- 16550 type buffered, high-speed, serial port. Often referred to as serial communication, or COM port.

WBK21 installs into an IBM compatible computer using any available 16-bit ISA bus backplane slot. Prior to installing the card, make sure it is configured for your preferences. A discussion of card configuration now follows.

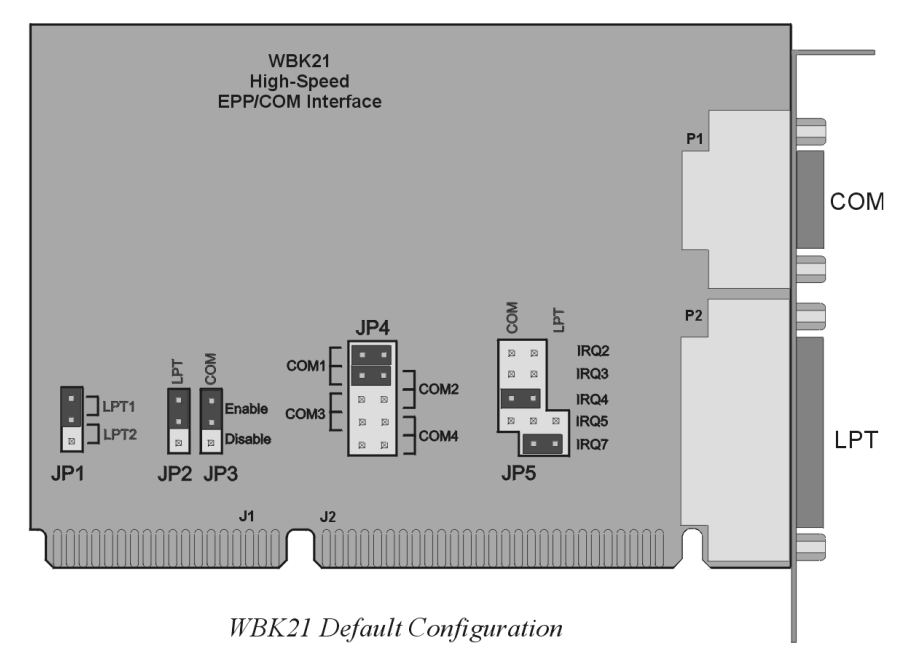

## *WBK21 Jumper Settings*

**JP1** WBK21 occupies the I/O address space of one parallel printer port (LPT1, LPT2, or LPT3). The factory default setting (via JP1) is LPT1 (&h378).

If an IBM Monochrome board is not installed, then WBK21 would be designated as LPT1 or LPT2.

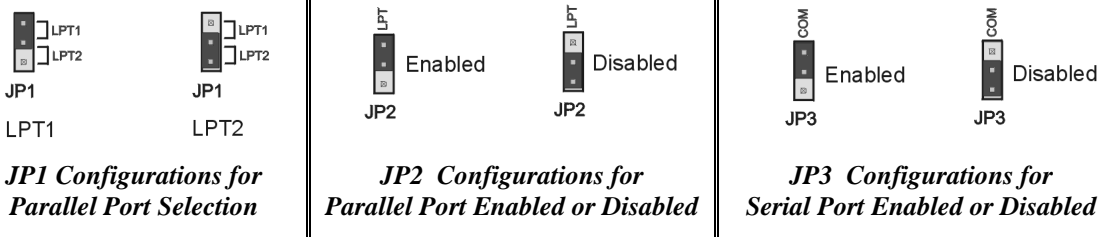

If an IBM Monochrome display board (with an on-board parallel printer port) is installed in your PC, the Monochrome printer port will always be designated LPT1 and have an address designation of &h03BC. Other parallel printer ports (or WBK21s) are then designated as LPT2, or LPT3.

- **JP2** The JP2 configuration enables (or disables) the parallel port. Enabled is the default.
- **JP3** The JP3 configuration enables (or disables) the serial port. Enabled is the default.
- **JP4** JP4's configuration determines the serial port (COM port) used. COM1 is the default. The COM port that designates WBK21 depends on two factors: (1) WBK21 configuration, and (2) other installed devices making use of COM ports.

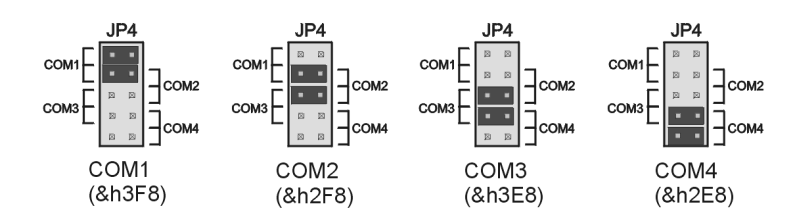

*JP4 Configurations for Serial Port Selection*

**JP5** In reference to the following figure, the top four jumper positions on JP5 select the serial port IRQ level. IRQ4 is the default setting. The bottom two jumper rows select the parallel port IRQ level. IRQ7 is the default parallel port setting. Note that COM and LPT ports cannot both be configured for IRQ5 at the same time.

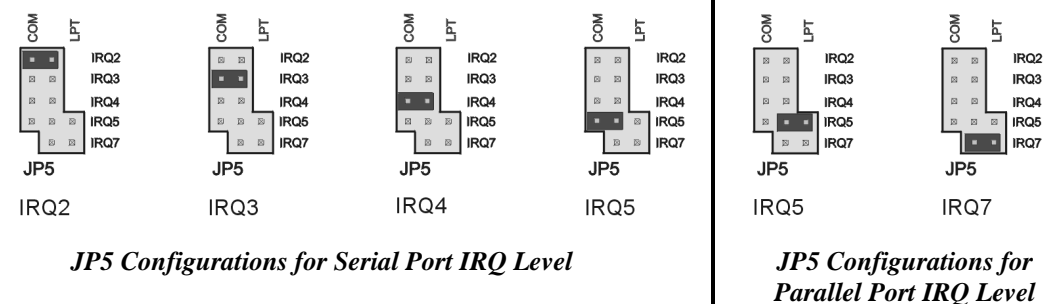

After WBK21 is properly configured, power-off your computer and install WBK21 into an available 16-bit ISA bus. Consult your PC user's manual as needed.

After WBK21 has been physically installed, power up your PC.

## *WBK21 - Specifications*

**Name/Function: WBK21 ISA/EPP Interface Plug-in Board**

**Bus Interface**: 16-bit ISA-bus interface **Transfer Rate**: > 2.5 Mbytes/s **LPT Address**: 378 or 278 **LPT Interrupts**: 5 or 7 **Connector**: DB25F **Serial-Port**: high-speed 16C550 via DB9 **Serial-Port Address**: 3F8, 2F8, 3E8, or 2E8 **Serial-Port Interrupt**: 2, 3, 4, or 5 **Connector**: DB9M